# **Paper 245-2013 SAS® Grid Job Submission and Monitoring from the SAS® Information Delivery Portal**

Adolfo Lopez, Valence Health, Chicago, IL

## **ABSTRACT**

As part of the implementation of SAS® Grid Computing at Valence Health, we realized that users would require a simple and straightforward way to batch submit SAS® programs to the grid from their desktops. While the SAS® Grid Manager Client Utility provides this functionality it requires that additional software be installed on the client computer and that the user is comfortable with a command line interface. In order to save time and effort we decided to provide users with the ability to batch submit jobs to the grid and monitor them via the SAS® Information Delivery Portal. This method provided the required functionality with minimal work and significantly reduced the maintenance required to ensure the delivered solution met the needs of the majority of our users.

## **INTRODUCTION**

The implementation of SAS® Grid Computing presented several challenges including providing end users the ability to batch submit SAS® jobs to the grid directly from their workstations. It is important to note that Valence Health uses terminal servers to provide most staff access to SAS® applications, which means that no SAS® applications are installed on user's desktops. In order for users to submit jobs to the grid they must log on to one of the terminal servers and either submits the job interactively via SAS® Enterprise Guide or in batch mode using the SAS® Grid Manager Client Utility. This of course assumes that the code file is stored on a network location that is accessible from the terminal server. In order to streamline the user submission process we developed this method, which utilizes SAS® Stored Processes and the Information Delivery Portal, to batch submit code files stored locally on the user's desktop to the SAS® Grid for processing and monitor the processing of the job on the grid. This paper assumes that you have a basic understanding of Hyper Text Markup Language (HTML), SAS® Stored Processes and the SAS® Information Delivery Portal.

## **SAS® INFORMATION DELIVERY PORTAL**

The SAS® Information Delivery Portal is part of the SAS® Business Intelligence Platform which provides a Webbased user interface that provides users the ability to navigate and access a wide variety of information from both SAS® and third party sources. The information delivered via the portal includes reports, charts, Web applications, documents, and links to internal or external Web pages using portlets to organize information. The Stored Process Portlet enables the display of Stored Process output in static HTML format.

## **SAS® STORED PROCESSES**

SAS® provides the ability to store programs on the server which can then be executed by an application such as the Information Delivery Portal. Stored processes can be used for a variety purposes and can access any data source or file that is available to the SAS®. Since Stored Processes are stored on the server and are administered by the SAS Metadata Server they can be called by client applications and can be modified from one central location using various applications.

## **JOB SUBMISSION STORED PROCESS PORTLET**

The initial Stored Process, *Grid\_Submit\_Program\_Upload (Appendix A)*, displays an interactive HTML form, *Figure 1*, that allows the end user to browse their local file system for a SAS® program file which is uploaded to the grid and submitted for processing. The Stored Process consists of a series HTML statements embedded in a Data Step whose output is displayed in the Stored Process Portlet. Once the program file is submitted, a second Stored Process, *Grid\_Submit\_Job (Appendix B)*, is triggered.

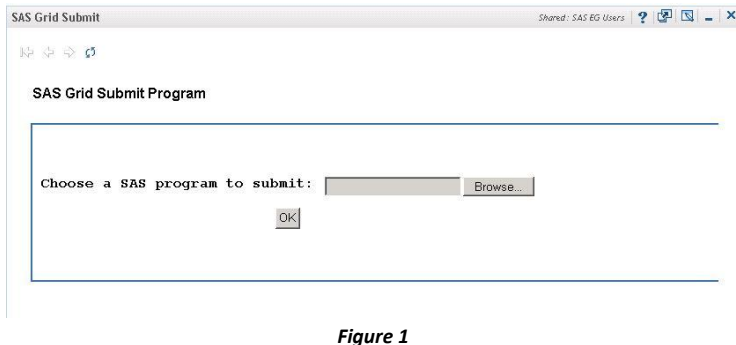

The second Stored Process, *Grid\_Submit\_Job*, completes the submission of the selected code file in a series of steps. The first step checks the user's directory on the grid for the existence of the programs directory, if the directory does not exist it is created otherwise the Stored Process continues to the next step. The second step outputs the contents of the submitted program file to the users programs directory using the same file name as the original submitted file. The third step submits the contents of the program file that was created in the user's programs directory and calls the SASGSUB command (*See Grid Computing in SAS® 9.3, Second Edition*) to submit the program file to the grid for processing.

#### **JOB STATUS STORED PROCESS PORTLET**

The Job Status Stored Process, *GSUB\_JobStatus (Appendix C)*, Portlet allows users to monitor the status of jobs that have been submitted to the grid for processing. Using the Platform Suite for SAS® the Stored Process submits the Platform Load Sharing Facility (LSF) "bjobs" command to obtain the status of jobs that have been submitted to the grid. The output from the command is piped into a file which is used in a data step to load the information into a data set. The Stored Process then uses the Print Procedure in order to display the contents of the data set in the Stored Process Portlet.

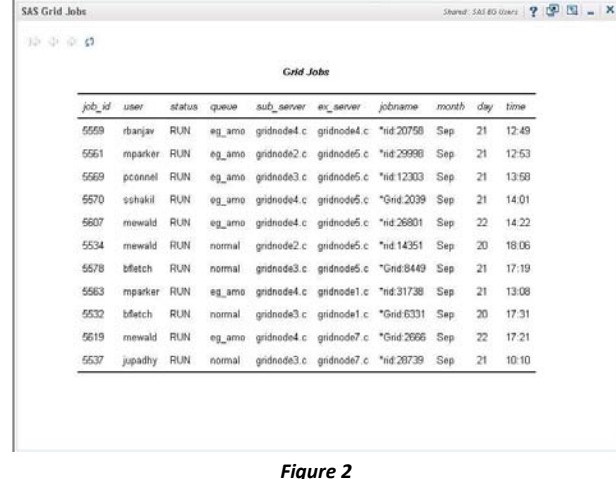

#### **CONCLUSION**

Utilizing Stored Processes the capabilities of the SAS® Information Delivery Portal can extended beyond the standard uses that have been developed as part of the products core capabilities. No longer is the Information Delivery Portal limited to just information delivery but it can also be utilized as an interactive tool to gather user input. That input can then be utilized in a variety of ways including dispatching user selected jobs.

#### **REFERENCES**

Anesta, Thomas. "SAS Fifth Dimension Tips and Techniques." SAS Fifth Dimension Tips and Techniques. N.p., n.d. Web. 24 May 2012. <http://sas-tips.com/sas-tips/sheetsunix/mkdirs.shtml>.

SAS Institute Inc. 2012. Grid Computing in SAS® 9.3, Second Edition. Cary, NC: SAS Institute Inc.

SAS Institute Inc 2011. SAS® 9.3 Intelligence Platform: Web Application Administration Guide, Second Edition. Cary, NC: SAS Institute Inc.

## **CONTACT INFORMATION**

Your comments and questions are valued and encouraged. Contact the author at:

Adolfo Lopez Valence Health 600 West Jackson, Suite 800 Chicago, IL 60611 E-mail[: alopez@valencehealth.com](mailto:alopez@valencehealth.com)

SAS and all other SAS Institute Inc. product or service names are registered trademarks or trademarks of SAS Institute Inc. in the USA and other countries. ® indicates USA registration.

Other brand and product names are trademarks of their respective companies.

#### **About Valence Health**

Based in Chicago, Valence is a privately-held company that serves clients nationwide and is committed to strong client partnerships. Our multidisciplinary staff has experience in the clinical, management, operational, and financial challenges of health care organizations – and can efficiently integrate people and processes to improve quality and sustain success. Our core capabilities offer flexibility and scalability in meeting targeted goals or in creating integrated solutions that address complex challenges.

## **SPECIAL THANKS TO**

Vic Andruskevitch, Valence Health

David Glemaker, SAS Institute, Inc.

## **Appendix A - Grid\_Submit\_Program\_Upload**

```
*ProcessBody;
```
ods html file='/sasprod/users/alopez/pgms/stp\_code/html/temp.htm' style=Styles.NormalPrinter;

```
%STPBEGIN;
Title Justify=Left "SAS Grid Submit Program";
data null;
file print;
put '<html>';
put '<form action="http://vbi.valencehealth.com/SASStoredProcess/do1" method="post" 
enctype="multipart/form-data">';
put '<input type="hidden" name="_program" value="/Projects/Stored_Processes/Grid_Submit_Job">';
put '<table border="0" cellpadding="5">';
put ' <tr>';
put ' <th>Choose a SAS program to submit: </th>';
put ' <td><input type="file" name="myfile" device="files" accept="text/*"></td>';
put ' \langle/tr>';
put ' <tr>';
put ' <td colspan="2" align="center"><input type="submit" value="OK"></td>';
put ' </tr>';
put '</table>';
put '</form>';
put '</html>';
run;
%STPEND;
ods html close;
```
#### **Appendix B - Grid\_Submit\_Job**

```
*ProcessBody;
%global ODSSTYLE;
%let ODSSTYLE=Journal;
%STPBEGIN;
options mprint mlogic symbolgen source;
%let usr = %sysget(USER);
%macro mkdirs(name) ;
%put %str(----------->name exists %sysfunc(fileexist(&name)));
%if %sysfunc(fileexist(&name))=0 %then %do ;
data _nulls_ ;
       num_nodes=0 ;
       line="&name" ;
      do ii=1 to length(line)
         if substr(line, ii, 1) ='/' then num nodes=sum(num nodes, 1) ;
          if substr(line, ii, 1) ='/' then pos=ii ;end \qquad \qquad ;word1 = scan(line,1,'') ;
      word2 = scan(line, 2, '/')
      word3 = scan(line, 3, '/')word4 = scan(line, 4,'')word5=scan(line, 5, '/')
      word6=scan(line, 6, '/')
      word7=scan(line, 7, '/')
      word8=scan(line, 8, '/')
      word9=scan(line, 9, '/')
      call symput('word1', substr(word1, 1, length(word1)))
      call symput('word2',substr(word2,1,length(word2))) ;
      call symput('word3',substr(word3,1,length(word3))) ;
      call symput('word4',substr(word4,1,length(word4))) ;
      call symput('word5',substr(word5,1,length(word5))) ;
      call symput('word6',substr(word6,1,length(word6))) ;
      call symput('word7',substr(word7,1,length(word7))) ;
      call symput('word8',substr(word8,1,length(word8))) ;
      call symput('word9',substr(word9,1,length(word9))) ;
      call symput('num_nodes',compress(num_nodes)) ;
run terministeri de la contrada de la contrada de la contrada de la contrada de la contrada de la contrada de
     %put %str(----------->num_nodes=&num_nodes)
     %do ii=1 %to &num nodes
           %put %str(----------->word&ii=&&word&ii) ;
\mathcal{E} and \mathcal{E} is a set of \mathcal{E} is a set of \mathcal{E} is a set of \mathcal{E} is a set of \mathcal{E} is a set of \mathcal{E} is a set of \mathcal{E} is a set of \mathcal{E} is a set of \mathcal{E} is a set of \mathcal{E} is a set o
     let node=
     %do ii=1 %to &num nodes
           %let node=&node/&&word&ii ;
           %if %sysfunc(fileexist(&node))=1 %then %do ;
                %*put %str(----------->node=&node exists) ;
\mathcal{E} and \mathcal{E} is a set of \mathcal{E} is a set of \mathcal{E} is a set of \mathcal{E} is a set of \mathcal{E} is a set of \mathcal{E} is a set of \mathcal{E} is a set of \mathcal{E} is a set of \mathcal{E} is a set of \mathcal{E} is a set o
           %else %do ;
                %put %str(----------->node=&node does not exist) ;
                %if &ii=1 %then %do ;
                     %put %str(----------->first node must exists);
                   %goto exit mac ;\mathcal{S} end \mathcal{S} and \mathcal{S} and \mathcal{S} and \mathcal{S} and \mathcal{S} and \mathcal{S} and \mathcal{S} and \mathcal{S} and \mathcal{S} and \mathcal{S} and \mathcal{S} and \mathcal{S} and \mathcal{S} and \mathcal{S} and \mathcal{S} and \mathcal{S} and 
\mathcal{E} and \mathcal{E} is the set of \mathcal{E} is the set of \mathcal{E} is the set of \mathcal{E} is the set of \mathcal{E} is the set of \mathcal{E} is the set of \mathcal{E} is the set of \mathcal{E} is the set of \mathcal{E} is the set of \mathcal{E} and \mathcal{E} is a set of \mathcal{E} is a set of \mathcal{E} is a set of \mathcal{E} is a set of \mathcal{E} is a set of \mathcal{E} is a set of \mathcal{E} is a set of \mathcal{E} is a set of \mathcal{E} is a set of \mathcal{E} is a set o
     %let node=
     %do ii=1 %to &num nodes
          %let node=&node/&&word&ii ;
          %if %sysfunc(fileexist(&node))=1 %then %do ;
                %put %str(----------->node=&node exists) ;
```

```
\mathcal{E} and \mathcal{E} is a set of \mathcal{E} is a set of \mathcal{E} is a set of \mathcal{E} is a set of \mathcal{E} is a set of \mathcal{E} is a set of \mathcal{E} is a set of \mathcal{E} is a set of \mathcal{E} is a set of \mathcal{E} is a set o
         %else %do ;
             %let jj=%eval(&ii-1) ;
            %put %str(----------->jj=&jj) ;
            %let previous= \qquad \qquad ;%do ss=1 %to &jj
                 %let previous=&previous/&&word&ss ;
\mathcal{S} end \mathcal{S}%put %str(----------->previous=&previous) ;
             %put %str(----------->node=&node created) \qquad \qquad ;x "cd &previous" ;
 x "mkdir &node" ;
\mathcal{E} and \mathcal{E} is a set of \mathcal{E} is a set of \mathcal{E} is a set of \mathcal{E} is a set of \mathcal{E} is a set of \mathcal{E} is a set of \mathcal{E} is a set of \mathcal{E} is a set of \mathcal{E} is a set of \mathcal{E} is a set o
\mathcal{E} and \mathcal{E} is a set of \mathcal{E} is a set of \mathcal{E} is a set of \mathcal{E} is a set of \mathcal{E} is a set of \mathcal{E} is a set of \mathcal{E} is a set of \mathcal{E} is a set of \mathcal{E} is a set of \mathcal{E} is a set o
%exit_mac:
\mathcal{S}end \mathcal{S}%else %do ;
   %put %str(----------->new directory exist &name) ;
%end ;%mend mkdirs \cdot%mkdirs(/sasprod/users/&usr/pgms);
proc printto log="/sasprod/users/&usr/pgms/stp_gsub.log" new;
run;
%put & WEBIN FILENAME;
\text{let } \text{filename} = \text{& WEBIN} \text{ FILENAME};%let pgmfile = /sasprod/users/&usr/pgms/&FILENM;
filename outfile "/sasprod/users/&usr/pgms/&FILENM";
data _null_;
     length data $1;
     infile & WEBIN FILEREF recfm=n;
       file outfile recfm=n; 
      input data $char1. @@;
      put data $char1. @@;
    run;
%macro mygsub(mypgm);
 data null;
  command="&gsconfigdir./sasgsub -gridsubmitpgm &&&mypgm";
   call system(command);
  run;
%mend mygsub;
%mygsub(pgmfile);
data a;
Status = "&FILENM has been submitted for processing on the grid.";
run;
proc print data=a noobs;
run;
%STPEND;
```
## **Appendix C - GSUB\_JobStatus**

```
*ProcessBody;
```
%global \_ODSSTYLE; %let \_ODSSTYLE=Journal; %STPBEGIN; %macro gjobs\_allusers; filename jobs pipe "bjobs -u all -a"; data jobs; infile jobs firstobs=2 dlm=" " missover; length job\_id \$20. user \$20. status \$20. queue \$20. sub\_server \$20. ex\_server \$20. jobname \$20. month \$20. day \$20. time \$20.; input job\_id \$ user \$ status \$ queue \$ sub\_server \$ ex\_server \$ jobname \$ month \$ day \$ time \$; run; title "Grid Jobs"; proc print data=jobs noobs; run;title; %mend gjobs allusers; %gjobs\_allusers; %STPEND;